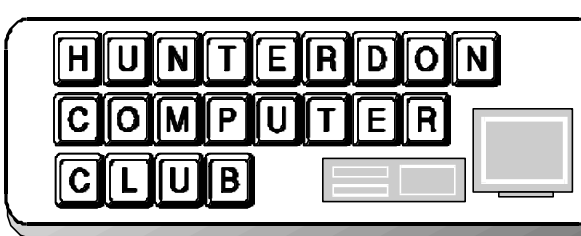

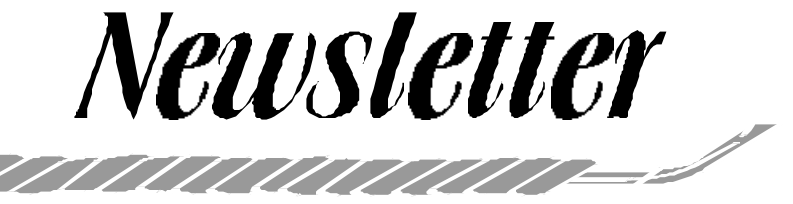

# Volume 14 Issue 10 October 2001

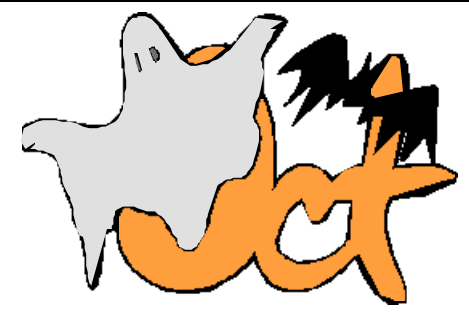

**PRESIDENT'S LETTER**

A lot is going on in our club through year end! Lets start with last meeting.

Outside speaker, Paul Kurivchack, presented SnagIt software at the September 22nd meeting. The software is developed by TechSmith. Their web site is www.techsmith.com.

SnagIt is a screen capture software program. Screen capture is essential for writers of software documentation and training manuals. I have used many screen capture software programs over the years. I even reviewed one for an industry magazine. Snagit offers what is considered the latest gizmos for screen capture.

Paul provided us with a plethora of raffle prizes including a complete copy of a screen AVI video capture software program from TechSmith called Camtasia. Everyone got a free evaluation copy of SnagIt on CD along with a club discount.

#### **Now on to the rest of the year.**

Be sure to note the correct meeting dates to year end. They are: October 20th November 17th and December 15th.

Additionally Don Franklin reserved the Hunterdon County Library for 11/3/01 from 1:00 to 4:00PM for a Webmaster's SIG meeting. The exact time and topic can be discussed at the regular October 20th meeting.

And, we also have a Digital Photography SIG meeting for December 1 at 8:30AM at the Hospital auditorium. Ken Jones and Bill Woodall are working on the topic for that meeting.

The September 22nd meeting was the first of two for officer nominations. A motion was made, seconded, and approved to nominate the current slate of officers. Elected officers are President, Vice President, Treasurer and Secretary.

If you are interested in any of the positions, let me know so we can get you nominated.

The October 20th meeting is the last time that nominations can be made. Then the voting occurs as the first item of business on the November 17th meeting.

The New Jersey Computer Club is having Microsoft show Windows XP on October 17th in the evening at

Raritan Valley Community College Advanced Technology Building. Contact Jim Russ, jfruss@juno.com, for more information.

The October 20th meeting topic is the Quick Link Pen. The presentation is from manufacturer WizComTech. Their site is http://www.wizcomtech.com.

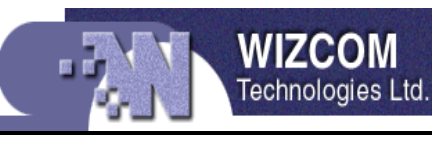

Last time I checked, there will be at least one Quick Link Pen raffled off. Lets show a good turnout for them!

For the December 15th party/meeting you can bring stuff for the food pantry. Members will see that the donations get to those who need it.

Lon

#### WINDOWS XP

On Wednesday, October 17th, Raritan Valley Community College in North Branch, New Jersey will be having a demonstration of Windows XP in the Advanced Technology Conference Center in the Big Ballroom. If you need more information, go to http://www. raritanval.edu.

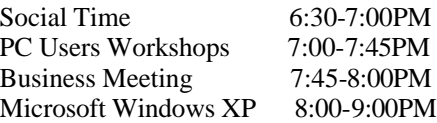

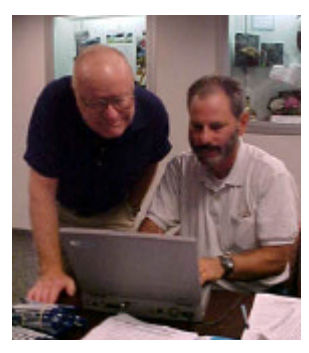

Don Colombo updates membership information on his database at the September meeting. All members must check their HCC DB information to see if everything is correct. This can be done during any pre-meeting session.

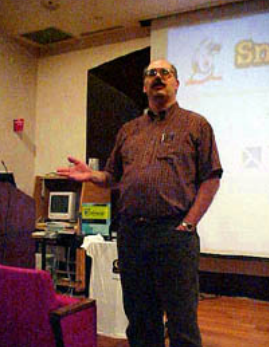

*Paul Kurivchack*

# Page 2 HCC NEWSLETTER

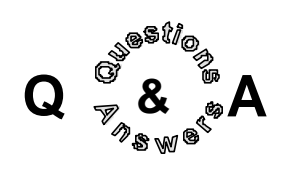

Q— Don Colombo asked why he could not read files on a CD. The CDR is an IDE. He used drag and drop to add files to the CD.

A—The general consensus was that the disk did not have the writing session closed which means there is something missing on the disk when the writing completes. In other words there is an open session.

- 1. Eject the CD, turn off PC, open the case, remove the cable, then reattach cable. Turn on PC and reload. software. Then run Scandisk utility.
- 2. Hold disk up to light and see if you can see the "burn" rings.
- 3. Adatex Deluxe version has a session selection feature that would assist in closing the open session.

Dr. Gerald Barad spoke of an email that claimed the file SelfNBK.exe was a sleeper virus and you should delete it. This is a hoax and the SelfNBK.exe file is a needed file for Windows to handle file names.

Ilene Shope said to visit the HCC web site where there are links covering this and other hoaxes.

Peter Czerwinski said that for \$5.00 per year, redirect.com will redirect your name to a webpage, similar to electronic mailboxes. Bill Woodall said that all but Network Solutions does this. Other addresses were Registrar.com, and Zoneeidt.com

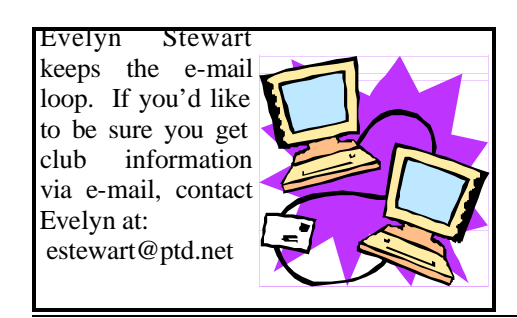

# **Follow the Data**

The federal government is considering new measures for expanding electronic surveillance. But there are already many methods by which the police or federal agents can, with the proper court order, gain access to a trail of personal data that a suspect may leave in the course of a day.

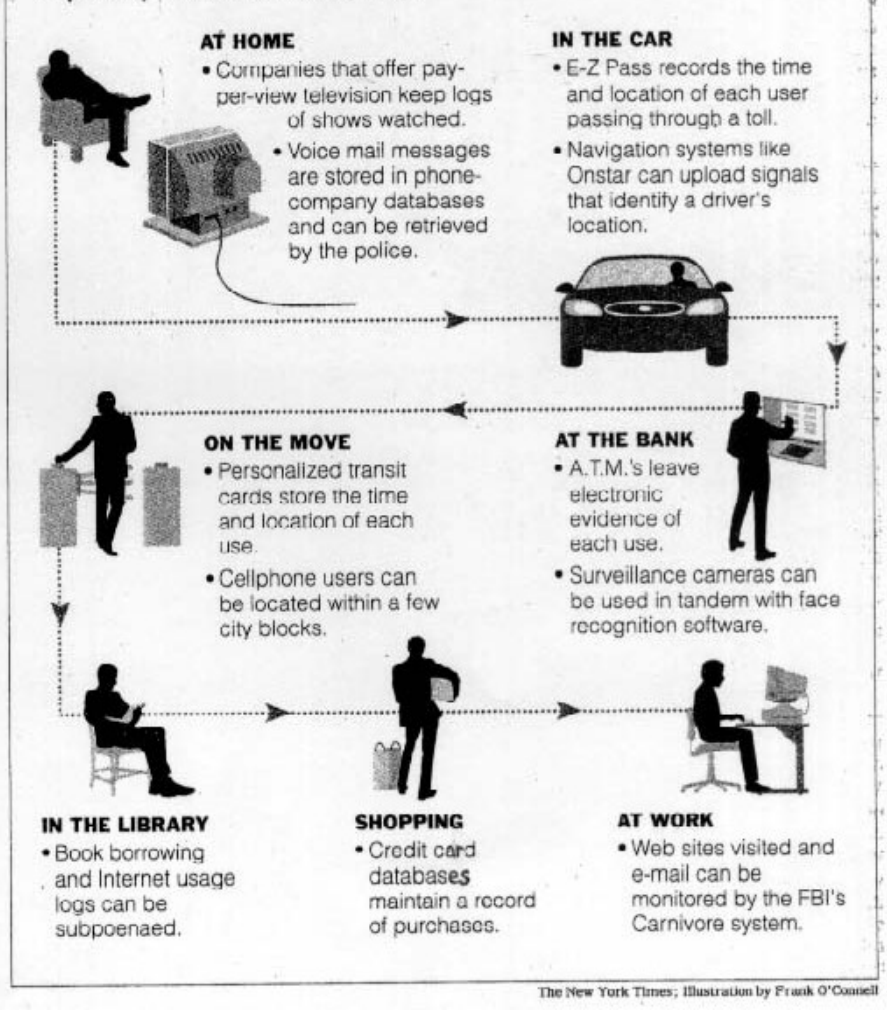

*The following profile appeared in the September issue of the "Senior Scene."*

#### **Evelyn Stewart: "Founding Mother" of the Computer Classes**

Evelyn Stewart started computer classes at the Senior Center in the fall of 1994. She became interested in computers when, in 1982, the state gave each school one computer. Evelyn took many courses in order to teach the Gifted and Talented students the computer. She was soon "hooked." She wrote a computer curriculum for the school and taught it as part of library skills. Evelyn purchased a computer of her own in 1983—her current computer is her tenth. During a long recovery period, Evelyn perfected her skills. Due to boredom, she wrote a letter to the Office on Aging, saying that she was available to answer computer questions. Much to her surprise, she was asked if she would teach computer skills to the many senior citizens who wanted to learn "just a little bit." So, in the fall of 1994, with four donated used AT&T machines, Evelyn started teaching four days a week. She still teaches at the Senior Center, and keeps things running smoothly. She has a BA in English from Smith College, with an English major, an MA in Elementary Education, and Library certification. She has taught all grades, from nursery school on up, and now she is teaching Senior Citizens. Evelyn was librarian at Barley Sheaf School for 17 years. As a result of her innovative teaching methods, the library has been named the Evelyn Stewart Library.

# HCC NEWSLETTER Page 3

## **E\_MAIL 30TH BIRTHDAY ON ITS WAY**

*by Lon Hosford*

Perhaps we need to get a Dave Bary book for E-Mail as it turns 30 years old in a few weeks.

An American engineer, Ray Tomlinson is considered the `father of e-mail'. Ray cannot remember the exact date of the first email. In fact he is not sure who received it or what it said.

He does recall that the first EMAIL WAS ALL IN UPPER CASE. Oh you do not need to shout!" He does recall email was first used in the Autumn of 1971.

Ray put e-mail together with about 200 lines of computer code. He claimed it was an obvious uneventful improvement on already in use file transfer software.

By today's standards the e-mail in 1971 was snail mail. The top speed modem was 300 bps in 1971. No, not 300K like in 56K, rather .3K - as in saying "'point 3K".

Even worse than the speed, you had to be on the same computer of the person receiving your email. This was true even though the program was available on the U.S. Department of Defense's ARPA Net, the network that evolved into today's Internet.

In those days you had a dumb terminal comprised of a keyboard and printer or if you were lucky a monitor. Your terminal shared a central computer which in turn was connected to the network.

Ironic the U.S. Department of Defense was the environment for the birth of email and only recently e-mail helps spread the Nimda (Admin spelled in reverse) computer virus. Nimda is blamed for stopping corporate computer networks around the globe resulting in hundreds of millions of dollars of damage. Some defense huh?

So what will be the exact date for the email party. Not sure yet, but when I know I will e-mail you.

### **E-MAIL ADDICTION**

*(PC Magazine 09/01)*

Although only about one of four business-related e-mails requires immediate attention, workers average 49 minutes per day managing their in-boxes.

- 34% of workers check e-mail continually during the day.
- 42% of workers check business email while on vacation.
- 23% of workers check business email on weekends.
- 27% of business e-mails require immediate attention.

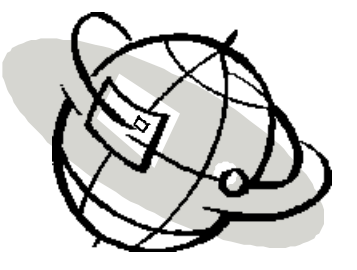

*The following were taken from various articles in September issues of the New York Times.*

#### **WINDOWS EXPLORER IN WINDOWS ME**

If you have used Windows Explorer in Windows 95 or 98 and can't find it in Windows ME is has been relocated. Simply go to the Start menu, then to Programs and then to Accessories. If you have a Windows keyboard, you can call up Windows Explorer by pressing the Windows key and the letter E. Or, if you right click on the My Computer icon or any folder icon on the desktop, you can select Windows Explorer from a pop-up menu.

#### **HELP FOR VISUALLY IMPAIRED USERS**

If you are having trouble seeing your computer screen, you can enlarge a portion of the screen and change the colors within the magnified area for better contrast and viewing. Go to the Start menu, then to Programs, then to Accessories and then to the Accessibility area. Under Options, you can change the screen

image to a high-contract display with larger fonts and icons. Microsoft's Web site has a section devoted to aiding impaired users including links to thirdparty products that can help at www. microsoft.com/enable.

### **WEB TIPS**

(Smart Computing 11/01)

If you are interested in buying and/or downloading old-time radio shows, go to http://www.medibay.com, click the Old Time Radio tab, and click the Looking For Old Time Radio Shows For Listening link. If you scroll to the Radio Station Locator in the right margin and select a state form the drop-down menu, you'll see a list of the programs, stations, bands, and broadcast time for the state you selected.

If you are interested in finding old china, or if you've chipped or broken an heirloom, go to http://www.replacements. com. This site has an inventory of 160,000 rare, discontinued, obsolete, or just plain hard-to-find patterns that is combs estate sales, auctions, and manufacturers' sales to amass. Click the China tab and browse the collections in alphabetical order by manufacturer and click the pattern links. If you're interested in selling your own china pattern, contact Replacements to see how to list your pieces.

The National Osteoporosis Foundation (http://www.nof.org) has a wealth of information on osteoporosis, including a comprehensive link entitled Prevention.

Jac Carroll submitted the following information:

Newltel.com (website now empty), registered with Internic as a PO Box 94 Lebanon NJ, or PO Box 5381 Clinton NJ, has been ripping off customers by taking money for broadband orders not delivered and refusing refunds. Negative customer experiences with Newltel are emailed to us, and also documented at www.butkus.org .

Source: www.dslreports.com

#### **SLOPPY INTERNET TYPING SKILLS CAN LEAD YOU TO VICES** *by Lon Hosford*

Five thousand five hundred web sites owned by Andalusia, Pennsylvania resident John Zuccarini were shut down by the Federal Trade Commission by court order during the week of September 23rd. The reason was that the sites had addresses that directed surfers to pornography and gambling and away from sites the surfers were expecting to find.

Basically the practice involved registering domain names that were spelled and misspelled similar to the domain someone was trying to reach such as www. cartoonnetwork.com. Zuccarini's plan was to draw the poor typists into his sites. For example he had 41 variations on the popular Britney Spears web site.

Probably more evil than the redirection attempt was Zuccarini's use of pop-up windows. One investigator found that 32 pop up windows appeared in one redirection link cluttering the investigator's Windows' task bar. The investigator went on to close all but one pop up window only to fall into the trap of hitting the back button on the remaining window and getting all 32 pop ups again.

Trademark owners, celebrities or others have sued Zuccarini at least 63 times over the two years for his variants on their Internet domain names. 53 of those suits have been successful. Zuccarini so far was forced to return close to 200 domain names. Perhaps Zuccarini is operating this entire scam from a laptop computer anywhere he can get an Internet connection. Why? Court officials cannot find him to serve the court papers.

# **FOR SALE**

**Two Triplite BC Pro 450 UPS (Battery Backups). Never Used. \$75 each about \$30 less than mail order prices. Contact lon@hosfordusa.com. You pick up or I can bring them to next meeting.**

Lon

# **FEATURE!**

*By Evelyn Stewart*

In Eudora 5.1 e-mail software there lies hidden a feature called Mood Warning. If you write a message with certain words or phrases a window opens that says "Mood Warning." Your message to .......... is likely to offend the average reader. You might consider toning it down." I tried removing the most likely words and got the message again. The window shows one, two or three red peppers depending how terrible your message is. Now that I've learned that, I notice a joke message honing in with 2 red peppers. You can turn off this feature, or customize it, or set it to add peppers to incoming messages. This is in Eudora 5.1, the paid version. You are allowed to press "Send it anyway." as they are warning, not commanding. They didn't offer to define the average reader.

**The first product to have a bar code was Wrigley's gum.**

# Page 4 HCC NEWSLETTER

**IS CASH KING?**

Electronic transactions have grown in popularity. *(PC Magazine 09/01)*

Last year, \$695 trillion changed hands electronically in the U.S., according to NACHA, the Electronic Payments Association.

Consumers are embracing debit cards, direct-deposit payrolls, and online payments in record numbers. In fact, NACHA, the trade organization that develops rules for the Automated Clearing House (ACH) network, says that ACH payments grew from \$19 trillion in 1999 to \$20.3 trillion in 2000. They include direct deposits of payroll, Social Security benefits and tax refunds, direct payments of mortgages and other bills, business-to-business payments, and ecommerce payments.

Debit cards (which deduct money from a linked account) are the fastest-growing type of electronic payment.

Despite the large amount of money transferred electronically, the number of transactions by category tells a different story. Last year, there were 550 billion cash transactions, 69 billion check transactions, and only 49.5 billion electronic fund transfers. "Cash is still the most widespread form of payment, especially for smaller transactions," explains Michael Heard, NACHA spokesperson.

Will cash disappear? No, says Forrester Research analyst Michael Antecol. "People like to use cash," he notes. "Some still squirrel away cash under their mattresses. They know it's always going to be there, and it won't disappear."

#### **FIVE BEST HOME IMPROVEMENT SITES**

*(PC World, 09/01)*

- 1. Better Homes and Gardens: New to remodeling? No problem. Most people in the Home Talk section are looking for good advice—and finding it. www.bhg.com
- 2. Home Repair Stuff: One person's no-nonsense opinions on products, plus links to FAQs, helpful articles, and more. www. factsfacts.com/myhomerepair
- 3. BobVila.com: Great web site for do-it-yourselfers. Lots of discussion and expert opinion, but probably more detail than amateurs need. www.bobvila.com
- 4. DoItYourself.com: Topics galore, plus illustrated how-to's and animated tutorials courtesy of partner site Easy2.com. www. doityourself.com
- 5. Fine Homebuilding Online: The online forums are just okay, but the articles from Fine homebuilding magazine are terrific. www.taunton.com/fh

# HCC NEWSLETTER Page 5

#### **ON THE MOVE WITH THE QUICKLINK PEN™ – CAPTURE PRINTED TEXT WITH THE STROKE OF A PEN!**

Travelling for business and lugging your laptop, address book and paperwork with you everywhere you go, just in case you need to look someone up or input an interesting find, is no picnic. Or imagine sitting in the doctor's office and seeing a great recipe, but it's too much for you to remember, and there's not enough time to copy it down…if you could only find a piece of paper to copy it down on. Or you have a huge amount of data that you need to enter into your computer, and typing it will take a lifetime. WizCom Technologies, the presenting company for the February meeting, has the solution: *The QuickLink Pen™***.**  No more scribbling, copying, or typing. This hand-held scanner enables you to capture printed text, store the data, and upload it to your PC, laptop, PDA or text-enabled cellular phone.

The QuickLink Pen™ itself comes equipped with four applications so you can scan addresses, Internet links, charts, tables and other kinds of printed information with ease. It has a compact, ergonomic design and simple controls to make scanning, storing, managing and transferring data efficient and effortless. The Pen is lightweight and fits neatly in your pocket, so you can capture information *anytime…anywhere*.

Weighing in at only 3 ounces, this handy little Pen can store up to 1,000 pages of text (and more with additional flash memory), or use it to scan information directly into your application in real-time. Simply hold the QuickLink Pen™ as you would a normal highlighter, place it on top of the desired text and roll. You can scan printed text: **bold,** *italic,* underlined, 6-22 point size. Your data can be transferred via serial cable, USB, or infrared. The Pen is also designed for both left-and right-hand use and has a friendly icon-based graphical interface that makes the Pen fun and easy to use.

Designed with an open architecture, you can update your QuickLink Pen™ and add new features, translation and barcoding capabilities, as well as third party applications, as they become available. You won't

have to upgrade your hardware, just down-load the options you want via our web site at www.wizcomtech.com. We even have additional flash memory available as you add applications and expand your Pen.

 A great tool, whether you're in the field or in the office, traveling on business or researching in the library, the QuickLink Pen™ can lighten your load.

WizCom Technologies Inc. was formed in 1999 as a subsidiary of WizCom Technologies Ltd. (Israel, 1995). WizCom offers easy-to-use, intelligent, hand-held scanners that combine barcoding, text acquisition and image processing technologies with language databases. WizCom's products include the QuickLink Pen™, Quicktionary™, a translation pen, the Quicktionary™ Reading Pen™, an assistive learning device, and Quicktionary™ D-Fine™, a portable dictionary tool.

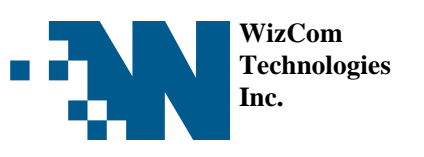

HCC NEWSLETTER is published monthly at 267 Federal Twist Rd., shortly after the regular meeting, which is normally on the third Saturday. Subscription is included in the annual dues of \$25. for an individual, \$30. for family. Nonmember subscriptions, out of state only, are \$8.00 a year. Contributions are eagerly sought, and may be on paper, by phone, on disk, or file or email to mreuter@ptdprolog.net.

Marlyn Reuter, Editor

Paul Glattstein - Liz Dunbar Contributing Editors

Joe Burger, Banner Design

# **CJUULINUULIULIULIULIU**

**President Lon Hosford 908-996-7941 lon@hosfordusa.com**

> **Vice-President Joe Burger 908-996-7221**

**Treasurer Jac Carroll 908-782-4325 jcarroll@eclipse.net**

**Secretary Membership Don Colombo 609-397-1265 dc1944@Hotmail.com** 

> **Program Jim Russ 908-685-1079 jfruss@juno.com**

**Ex Officio Richard Williams Immediate Past President**

**HCC Web Page www.hunterdoncomputerclub.org Paul Glattstein, WebMaster pglatt@ptd.net**

> **Computer Volunteers ALL MEMBERS**

n a seu a seu a l'a perment a l'altimitation de la seu a l'altimitation de la seu a l'altimitation de l'altimi

#### **DOWNLOADING FILES**

 *Reprinted from Yahoo! Internet Life, February 1998* 

The Web is home to thousands of multimedia tools, but downloading them isn't always a snap. Here's a handy checklist to follow:

#### **know what it is you're downloading**

Don't download a file unless you understand what it does. Go to trusted Web sources for finding downloadable software http://www.zdnet.com/downloads/ or http://download.cnet.com/).

#### **determine the file size**

Depending on the file size (as well as modem speed and Web server traffic), downloading can take anywhere from a few minutes to several hours. Is the file really worth the download time?

#### **save the file to your hard disk**

Once you have located the program you want, right-click on its link (when the cursor changes to a hand).

In Netscape Navigator, select Save Link As... from the pop-up menu.

In Microsoft Internet Explorer, choose Save Target As... Using the Save dialog box, select a location on your hard disk where you would like to store the file. Click OK to begin the download.

#### **open the file**

The file you download will not be the program itself but an installation routine. If the file name ends with the .exe extension, open it. Either the setup will launch or the installation files will decompress automatically. In the latter case, the download file will "explode" into several larger files. Look through these files for a program called setup.exe or install.exe and run it to launch the installation program. If the file ends with the .zip extension, you'll need to decompress the program. The two most popular decompression utilities are PKZip and WinZip.

#### **clean up installation programs**

After installing your new software, perform a little house cleaning. Delete the original installation programs, or if you have the disk space, stash them away in a folder (in case you ever need to Reinstall them).

# **COMPUTER LAB FOR SENIORS**

Tuesdays 3:00-4:15 PM

HCRHS Room 704 (each week when school is in session)

For questions or assistance contact Dr. Judy Gray (908)284-7180

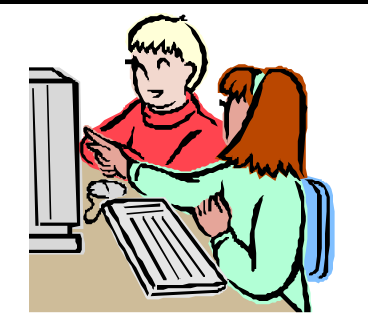

#### **COMPUTER TERMINOLOGY FROM THE INTERNET**

 *(reprinted from the Princeton PC Users Group)*

**State-of-the-art** - Any computer you can't afford.

**Obsolete** - Any computer you own.

**Microsecond** - The time it takes for your State-of-the-art computer to become obsolete.

**GUI** (pronounced gooey) - What your computer becomes after spilling your coffee on it.

**Computer Chip** - Any starchy food stuff consumed in mass quantities while programming.

**Keyboard** - The standard way to generate computer errors.

**Mouse** - An advanced input device to make computer errors easier to generate.

**Hard Drive** - The sales technique employed by computer salesmen.

**Portable Computer** - A device invented to force businessmen to work at home, on vacation and on business trips.

# Page 6 HCC NEWSLETTER

# **COMPUTER RAGE ACROSS THE POND**

*(Rockland PC Users Group)*

Computer rage is on the increase in office across the country, according to a new report. One in four Britons have attacked their machines, with some even injuring themselves in the process. Common problems sparking anger at machines include system crashes and sticky mice.

The report on rage survey has been compiled by the magazine *Computeractive*. Editor James Harding told Ananove: "Computer rage in increasing, partly because of the pressure office workers are under and partly because people have become too reliant on their computers. They see their PC as a magical solution to their problems. If they can't get it to work exactly how they want to they get upset."

An NOP survey found 30% of workers had witnessed physical attacks on computers and 70% had heard people swearing at their machines.

A survey by MORI found one in eight people had seen colleagues bullying members of the office IT department when things went wrong.

Tips for avoiding computer rage include deleting unnecessary files to cut down on system crashes, investing in better equipment to speed up connection times and admitting you may have caused the problem in the first place.

*Computeractive* says the problem is know as desk rage, tech rage, web rage or CRAP (Computer Rage Anxiety and Phobia).

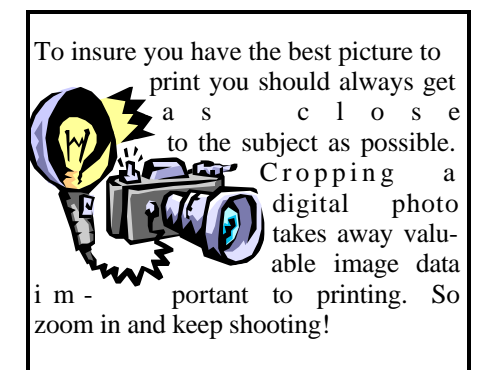

# HCC NEWSLETTER Page 7

#### **A JOYFUL NOISE**

*by Burton Shane (reprinted from the "Philadelphia Area Computer Society)*

We can never trace the first musical instrument because primitive people all over the world seem to have made music of some sort. It was usually music that had some religious significance, and it was shared in by the spectators who would dance, drum, or clap hands and sing with the music. It was done more than for pleasure alone. This primitive music had a meaning as part of the lives of the people. But the sounds they made were very different from those of modern music. Drums, horns, and strings, evolved into modern percussion, wind, and plucked and bowed stringed instruments.

Folk music has existed for centuries, passed from generation to generation by being heard, not by being written down.

Composed music is many centuries old. Ancient civilizations such as the Chinese, Hindu, Egyptian, Assyrian, and Hebrew all had music. Most of it was unlike ours. The Greeks made complicated music by putting tones together similar to present-day scales. For notation, they used the letters of the alphabet written above the syllables of the words.

After the Greeks and Romans (who copied Greek music), the early Christian church was important in the growth of the art of music. Saint Ambrose and Saint Gregory began a style of music known as plain song.

This was a type of chant sung in unison. Tones followed one another in a way similar to the method developed by the Greeks. Churchmen also learned to write music down. The modern method of writing music developed from their system.

Every Saturday, Jews around the world gather in places of worship, and read successive chapters from the Bible. In a year's time, the entire Bible has been read, and they begin the cycle again at the beginning.

 tittles" are cantillation marks to guide I said read, but the truth is that the Bible is sung. Those famous eternal "jots and the melody. As the Bible is sung, a committee stands by vigilantly to correct the smallest deviation from the traditional words and notes.

Israel's most famous king, King David, was a prodigious warrior, and is renown for his defeat of Goliath and

the Philistines, and the long delayed conquest of the city of Jerusalem. His symbol was inscribed on the army's shields, and represents Israel to this day. He is remembered not for his prowess as a mighty warrior, but as the "Sweet Singer of Israel." The majority of the Psalms are ascribed to him, and his words have become an integral part of Western Civilization.

By the 14th century, carol singing was firmly established throughout Europe. In England, the carol's popularity mirrored that of the narrative ballad. No amount of clerical complaining seemed able to stop the people from adding new carols and variants to the ever-increasing body of song. And since the tradition developed independent of the church at first, carol melodies grew out of popular folk song rather than ecclesiastic chant. Just as many sets of words could be attached to a single melody, lyrics could be paired with quite different regional tunes. The singable folk melodies and cyclic verse-chorus form remain to this day.

Click on www.geocities.com/bshane39/ songs.htm to hear examples representing the evolution of sacred and popular music. From songs welcoming angels, to Gregorian chants, medieval love-songs, and middle-European folk music to the perennially popular "Amazing Grace."

Our own generation has confronted the phenomenon of music as our technology has progressed. Edison's talking cylinders, phonograph records, radio, wire and tape recordings, CDs, and now the personal computer. The computer may be used as an electronic synthesizer to emulate the classic musical instruments, and create new electronic music.

The major musical contribution of the personal computer may well be its functionality as a new form of music distribution. Tens of millions of audiophiles

clog the WWW as they download myriads of songs from sites like www.mp3. com and the infamous www.napster.com and gnutella-like file-sharing peer networks.

Who amongst us can resist finding and playing the songs that captured our hearts and minds in the days of our youth? The youngsters get a chance to preview and enjoy the latest pop tunes and alternative music.

This musical downloading movement is a major use of the personal computer, and is an illustration of its role in fulfilling the needs and desires of our culture.

A new interpretation of the expression, "Deus ex machina".

#### **MAKING PDF FILES**

*(The New Your Times, J.D. Biersdorfer)*

Files created in PDF, or Portable Document Format, can be viewed exactly as they wre designed, regardless of whether the computer they are being seen on has certain fonts or graphic elements installed. PDF is widely used by the Federal government for creating official forms like passport renewal applications or tax worksheets that can be easily downloaded from the Internet and printed out by the user.

To make your own PDF files, you need to have a copy of the Adobe Acrobat software by Adobe Systems. Adobe Acrobat lets you convert documents, spreadsheets,

and page layout files into PDF<br>files. Anyone Anyone who has a copy of the Adobe

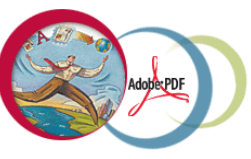

Acrobat Reader software can read the files as they were designed. The adobe Acrobat Reader can be downloaded free at www.adobe.com/products/acrobat/ readstep2.html. The full Adobe Acrobat program costs about \$249. With the Acrobat software, you can convert documents from just about any program into PDF files. Adobe Acrobat will let you convert Web pages to PDF files and use foreign language fonts in your documents.

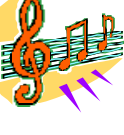

FIRST CLASS MAIL Address Correction Requested

**Marlyn Reuter 267 Federal Twist Road Stockton, New Jersey 08559**

# **HCC NEWSLETTER**

**HUNTERDON COMPUTER CLUB**

# Hunterdon Computer Club

Next Meeting Saturday, October 20, 2001 Hunterdon Medical Center Rt 31 Flemington NJ

nool b T. M. A. 0 S: 8

The presentation is from manufacturer WizCom<sup>e</sup>. Lets show a good themit for them!

Guests Welcome – all ages all levels